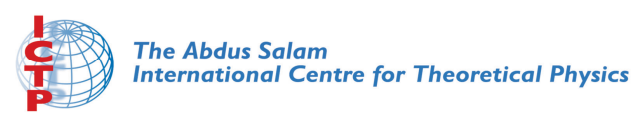

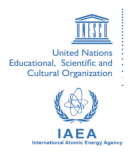

**2057-5**

#### **First Workshop on Open Source and Internet Technology for Scientific Environment: with case studies from Environmental Monitoring**

*7 - 25 September 2009*

**ARM-9 Board Software (II)**

Ulrich Raich *CERN AB Department CH-1211 Geneva Switzerland*

#### Software for the Geode

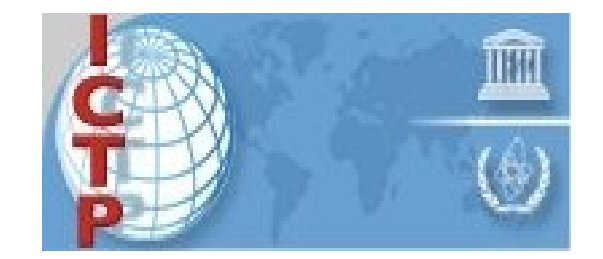

#### Ulrich (Uli) Raich CERN BE department Beam Instrumentation Group

# Shopping list

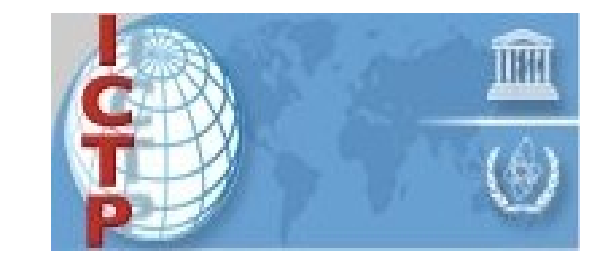

- $\bullet$  We need something that loads a system kernel into the RAM memory used by the processor (boot loader, Wrap uses BIOS)
- We need a Linux kernel
- $\bullet$  We need a Linux root file system with startup files and a command interpreter

### PCEngines information

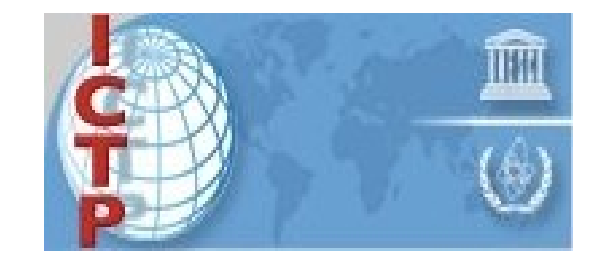

- $\bullet$ Voyage Linux WEB site
- Buy a CF card
- $\bullet$ Connect it to your PC (you need a CF card reader)
- $\bullet$ Partition the CF card into 2 partitions
- $\bullet$ Download voyage Linux to your PC
- $\bullet$ Write it to the newly created CF partitions
- $\bullet$ Put the CF card into the Wrap
- $\bullet$ Boot it

# Let's try!

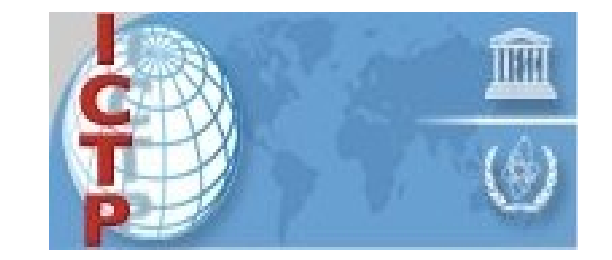

- $\bullet$ • I do not have a CF card reader on the Laptop but I do have one at home
- $\bullet$ • System has already been prepared
- $\bullet$ • How do we see it the system does something?
- $\bullet$  Connect the Wrap's console port to a terminal emulator!

#### minicom

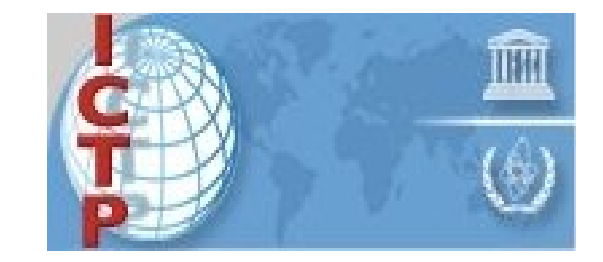

- $\bullet$ Type *minicom*
- Answer: *command not found*
- $\bullet$ What's wrong?

#### Install minicom

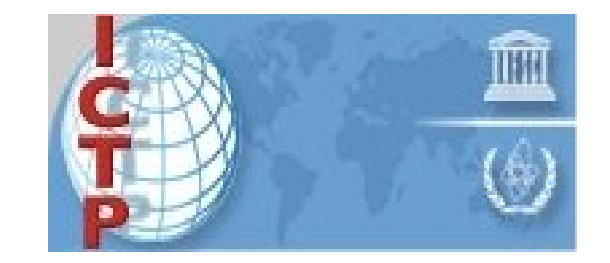

- Apt-get install minicom installs minicom into the system
- How does minicom work?
- *man minicom*
- As super user: *minicom -s*
- Defined the base configuration
- Define baud rates (Wrap uses 38400 8N1)
- Save it in the defaults file
- Install minicom in the toolbar

#### 11/09/09

## Start it!

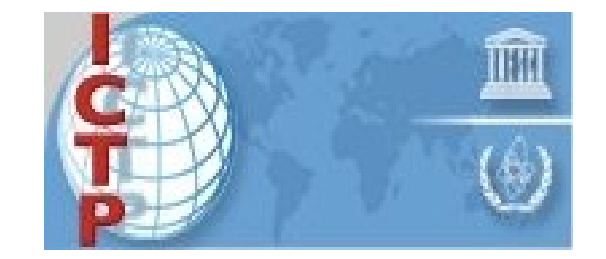

- Connect the RS-232 connection to the Wrap board
- Connect power and watch
- You don't see anything?
- Check the cable (null modem?), check the power
- You only have strange characters?
- Check the baud rate.
- It works? We are in business!

#### At ICTP

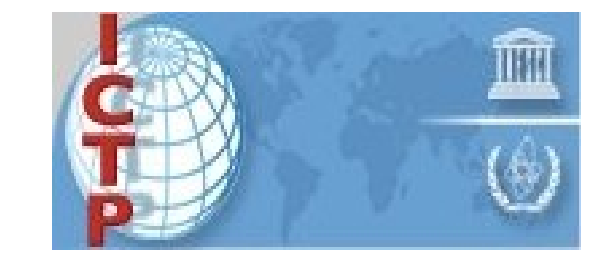

- We do not have CF card readers!
- $\bullet$ We do not have CF cards for each Wrap board!
- How do we boot the kernel?

#### Let's take out the CF card and see what it does without it.

#### Network layout

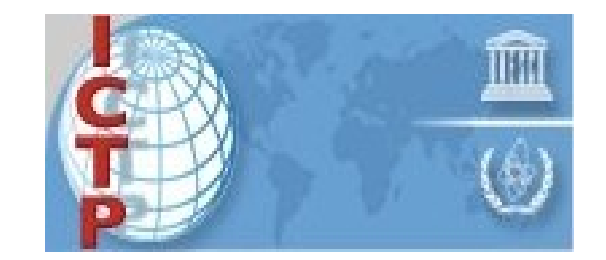

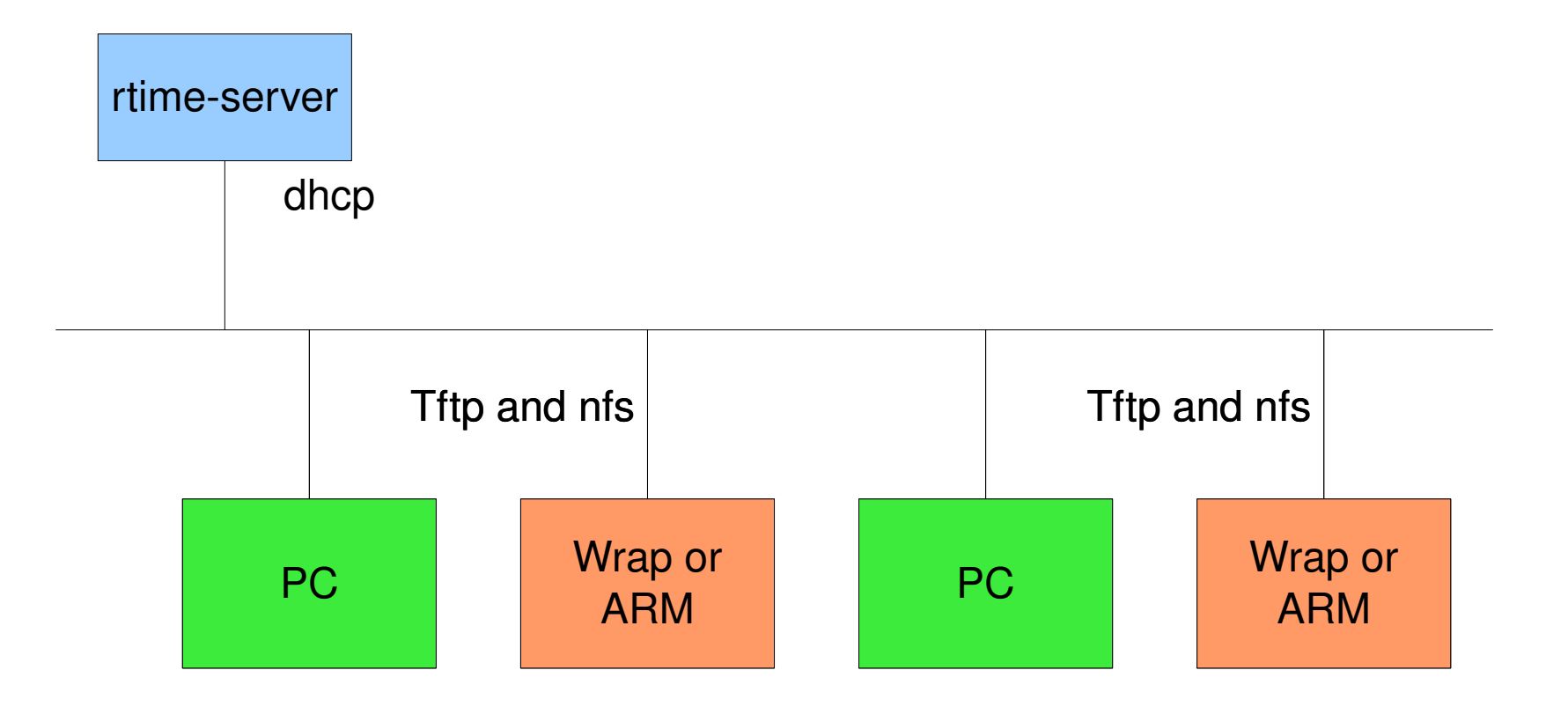

## Booting over the network

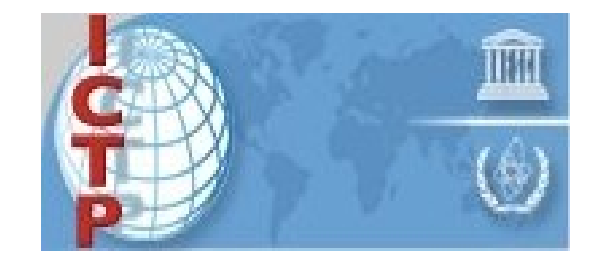

- $\bullet$  Wrap BIOS consists of 2 parts:
	- Settings of system resource parameters
	- Etherboot

Etherboot Website

#### Boot sequence

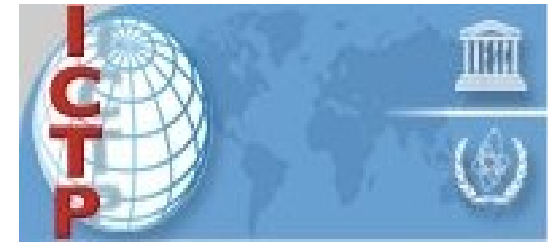

- $\bullet$  Get a ethernet connection going between the PC and the Wrap board
- $\bullet$ • Wrap needs an IP address which it gets via dhcp form the PC
	- -> we must set up a DHCP server on the PC
- $\bullet$ • The boot loader in downloaded into the Wrap via tftp
	- -> need the boot loader (pxelinux.0) from the syslinux project
	- -> we must setup a tftp server on the PC

## Setup DHCP

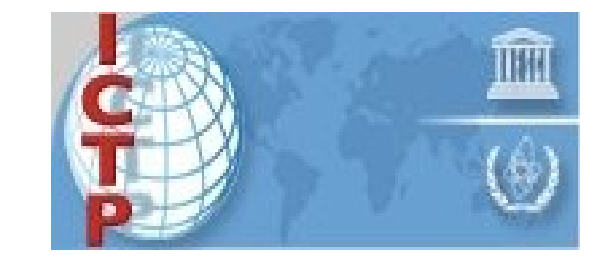

In the lab a single DHCP server is set up for you serving all embedded systems (Wrap and ARM)

 $\bullet$  We must provide the configuration file /etc/dhcp3/dhcpd.conf and we must run the dhcp daemon

## DCHP config file

#### #

```
# DHCP Server Configuration file.
# see /usr/share/doc/dhcp*/dhcpd.conf.sample
# see 'man 5 dhcpd.conf'
#subnet 10.41.25.0 netmask 255.255.255.0 {
  range 10.41.25.200 10.41.25.220;
  default-lease-time 86400;
  max-lease-time 86400;
  option domain-name-servers 10.41.25.254;
  authoritative;
  option broadcast-address 10.41.25.255;
  option routers 10.41.25.254;
}
host wrap {
   hardware ethernet 00:0D:B9:04:4B:2C;
    option host-name "wrap";
    option root-path "/opt/ICTP/micros/pcengines/voyage-0.6.2";
    filename "pxelinux.0";
    fixed-address 10.41.25.201;
    next-server 10.41.25.12;
```
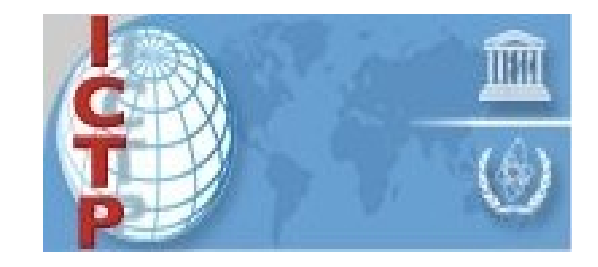

}

## Setup tftpd

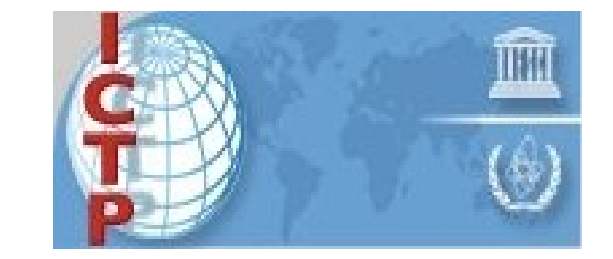

- $\bullet$ • The tftp daemon in started by xinet
- $\bullet$ • The xinetd must be running!
- We need to have a look at /etc/xinetd.conf and the startup file for tftp in /etc/xinetd.d

# /var/lib/tftpboot

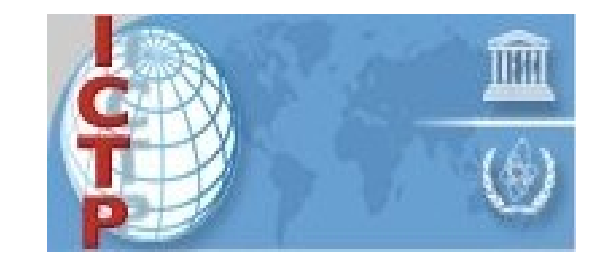

- $\bullet$ • As seen in the /etc/xinetd.d/tftp the tftp server uses /var/lib/tftpboot as directory for the files it distributes
- $\bullet$ • Here is /var/lib/tftpboot
- There are 2 files of interest:
	- pxelinux.0, which is the boot loader. This is a binary file
	- pxelinuc.cfg which contains configuration files for each Wrap system served

 Uli Raich Open Source College ICTP 2009

# pxeconfig file

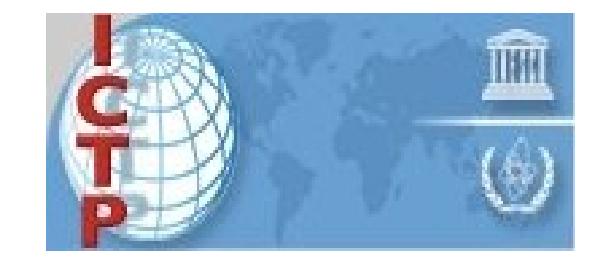

- $\bullet$  For each Wrap board there is a file with the Wrap's MAC address as file name or a default file for all
- $\bullet$ • pxe config file
- $\bullet$  Let's check again the files in /var/lib/tftpboot where we should find:
	- vmlinuz
	- display.msg

# What is still missing?

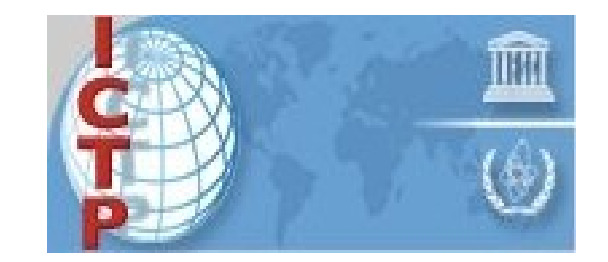

- We have the boot loader
- We have the kernel
- We do not have...?

# The root file system

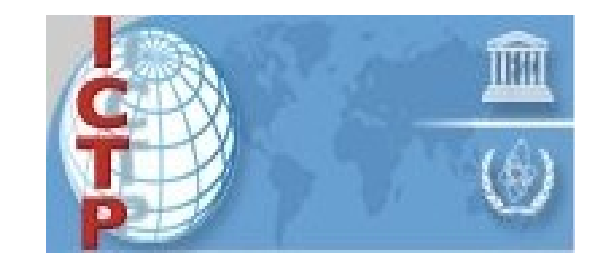

- $\bullet$  The root file system must be mounted through nfs
	- The network driver and nfs must be included into the kernel image (not as a kernel module!)
	- The root file system must be by exportedthe nfs server eports are defined in /etc/exports
	- An nfs server must be running on the PC hosting the root file system for the Wrap

#### Summary

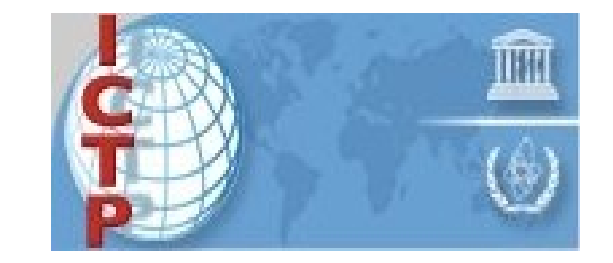

- Wrap gets its IP address through DHCP
- $\bullet$ It asks its tftp server for pxelinux.0 (bootloader)
- $\bullet$ The bootloader in transfered to the Wrap and started
- $\bullet$  The boot loader is started and gets its configuration for pxelinux.cfg
- $\bullet$ It loads the kernel and starts it
- $\bullet$ It displays the welcome message display.msg
- The kernel mounts its root file system on nfs and starts the initialisation program (init)
- Control is passed to the command interpreter